# Girls' night out. We miss you!

### Take a Picture

Capture those special moments right from your phone and send them to friends and family. It's easy.

#### Take a Picture

- 1. Press Options soft key from the main menu
- 2. Select 1 for Camera
- 3. Press Up and Down on navigation for zoom, and Right and Left to adjust brightness
- 4. Press the key to take the photo and save

#### Send to a Friend

- 1. Press the Options soft key, then press 1 to Send. Highlight "via Multimedia Message" and press the 😂 key
- 2. Enter the subject and press OK
- 3. Press the Options soft key and select Send (5) and press Options soft key to choose from Address Book (2)
- 4. Select the name and press OK

5. Press Options soft key, then press 1 to Send

5 MEdia Not Home MEdia Not Hope State of Park Street, 1 What's Hot! 2 Tones, Games & Pics 3 Mail & Messaging 5 Entertainment 0 More Categories ustomize MEdia Net

# MEdia<sup>™</sup> Net

With MEdia Net, you can get the information that is important to you at a glance. Check local weather, your team scores or movie listings with just a few clicks.

- 1. In Idle mode, press the Menu soft key
- 2. Press 4 for MEdia Net
- 3. Press 1 for MEdia Net Home

Personalize your MEdia Net home screen:

MEdia Net" and press the 🥞 key

1. From the MEdia Net home screen, scroll to "Customize

- 4. Highlight the content you want to view and press the 😂 key
- News - Sports... and more!

- Search

2. Select Edit Categories and press the \bigselect key 3. Highlight the categories you would like to appear on your MEdia Net home screen and press Save

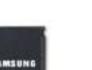

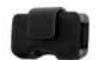

Leather Case

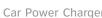

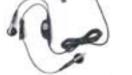

Getting to Know Your Phone

GH68-15028A Printed in Korea.

Take a Picture

Text Messaging

Wired Headset

# Optional Accessories

AT&T has accessories for productivity, convenience and fashion. You can also shop accessories at att.com/wireless

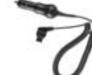

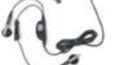

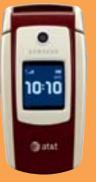

# **Quick Start Guide**

Use your phone for more than just talking

Consultar la quía del usuario para instrucciones en español.

Note: Pictures will automatically be saved in My Stuff (7) in the Graphics folder.

Downloads MEdia™ Net

# Getting to Know Your Phone

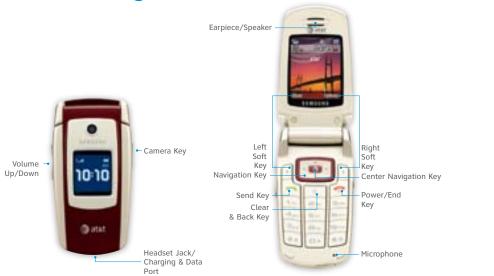

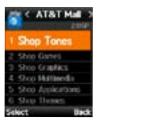

## Downloadable Fun

Whether you are into the latest hits or the classics, let your phone reflect your style with downloadable ringtones and graphics. Or entertain yourself and those around you with the most popular downloadable games and applications.

- 1. In Idle mode, press the Menu soft key.
- 2. Press 5 for AT&T Mall.
- 3. Select Shop Tones (1), Shop Games (2) Shop Graphics (3) or Shop Multimedia (4) and press the 🥞 key.
- 4. When your web connection is established, choose a category, and press the 🥞 key.

# Text Messaging

When you need to communicate privately and quickly, use text messaging. You can text message to other wireless phones and email addresses.

- 1. From the Idle screen, press the Menu soft key
- 2. Press 2 for Messaging, then press 1 for Text Message
- 3. Select 1 for Create New Message
- 4. Enter message

American .

494 005 1212

Plan has changed! Meet @ Tom's

2Nite @ 9

Plan has changed! Meet @ Tom's

Ħ.

- 5. When message is complete select Options and press 1 for
- 6. Select the name of the individual you would like to send your message to and then select send

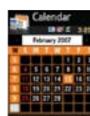

#### Cool Tools

Stay organized and on schedule with time-saving tools including a Calendar, Alarm Clock and To Do List. All of these great tools are just a few clicks away.

- 1. From the Idle screen, press the Menu soft key
- 2. Highlight Tools (1) and press 🥞
  - Select 1 for Alarms
  - Select 2 for Camera
  - Select 3 for Calendar

  - Select 4 for To Do List

For more information visit att.com/DeviceSupport

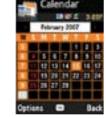